Dear Parent(s)/Guardian(s),

Welcome to Washington County School District Virtual learning. We are excited to work with your child(ren) this year. To learn a little more about our virtual learning offering, click here: [Secondary](https://www.washk12.org/images/district/pandemic_re-opening_plan_2020-21/virtual_learning_outline/secondary_virtual_learning.pdf) Virtual Learning. Please note that the term "neighborhood school" refers to the brick and mortar school your child would be attending if they were not attending virtual school.

To help you get started, please read through the quick FAQs below:

**Q:** When does virtual school start?

**A:** Virtual school will start on the 13th of August with introductions and training as we transition to full instruction by the end of the second week. This will provide time for students to make sure they can login to the curriculum, meet their teacher, etc.

**Q:** Where do I pick up print materials for my virtual student?

**A:** The virtual teacher will provide information in Canvas if print materials are needed.

**Q:** What are the device requirements for virtual learning?

**A:** Please make sure the device has a webcam and the most current version of the Google Chrome browser installed. If you have any additional questions or needs, please contact your virtual teacher or neighborhood school.

**Q:** I have a student with an IEP or 504. Will they receive accommodations?

**A:** Students will receive appropriate accommodations per their IEP or 504.

**Q:** How will my child access their curriculum?

**A:** Virtual learning students will use the Canvas learning management system. Students use their WCSD Google email and password to login to Canvas. The web address is canvas.washk12.org . Students can also

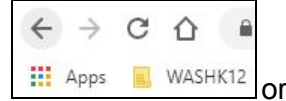

sign in to Google Chrome and access Canvas through the WASHK12 Bookmarks bar

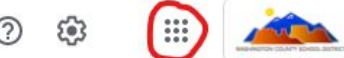

through their Google Apps menu **Letter Access 10** under More. If you need the username or

password for this account, please reach out to your neighborhood school.

**Q:** How do I, as a parent or guardian see what my child is learning?

**A:** Please make sure you have a PowerSchool parent account. Instructions for logging into or setting up the account can be found here: <https://washk12.org/students-and-parents/powerschool-login> . Once you have a PowerSchool parent account, you will set up a parent Canvas account. Instructions for setting up a Canvas account can be found in your PowerSchool parent account on the left-hand menu under the Canvas Navigation button. Please note that students will login using: [canvas.washk12.org](https://washk12.instructure.com/) while parent(s)/guardian(s) will login using <https://washk12.instructure.com/login/canvas> .

For additional questions, please contact the principal at your home school.